# Literature Online (LION)

## **What is LION?**

This resource is a searchable, online library of over 300,000 works of English and American poetry, prose and drama. It also provides access to a growing collection of online journals, reference works and author biographies.

## **Accessing LION**

LION is accessed via the E-resources Guide.

- 1. To open the E-resources Guide, go to:<http://subjectguides.york.ac.uk/e-resources>
- 2. When the E-resources Guide has opened select the L tab from the A-Z list at the top of the screen. An alphabetical list of resources is then displayed.
- 3. Click on LION Literature Online (new version). You may be asked to log in with your IT Services username and password. The resource will now open in a new window.

## **Searching LION**

LION gives you several options for searching and browsing the database:

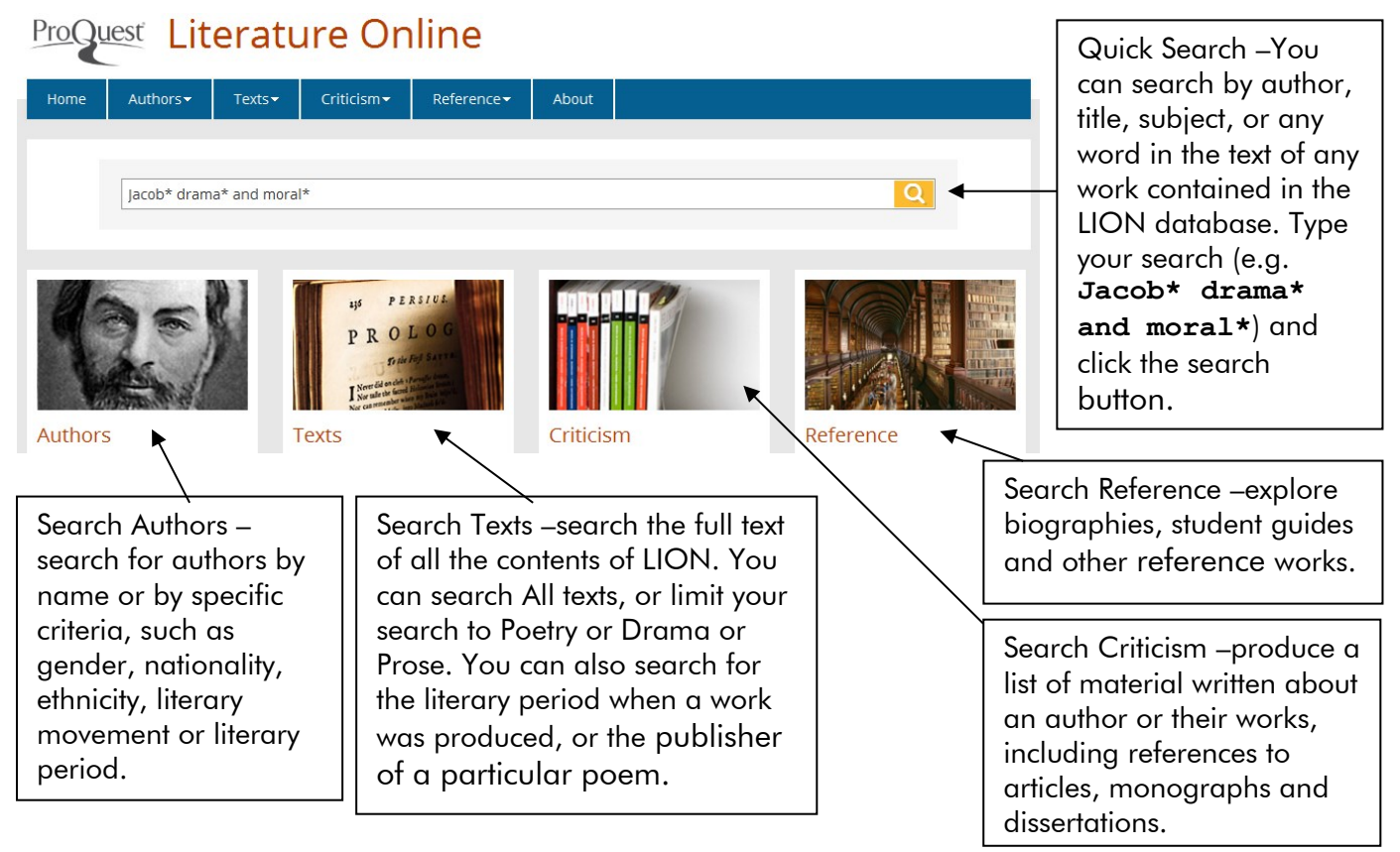

You can also browse A-Z lists of authors, texts (arranged according to period), journals or reference works. Use the menus at the top of the page to explore the different browse options.

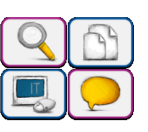

#### **Viewing your results**

For a quick search, the results are broken down by content type:

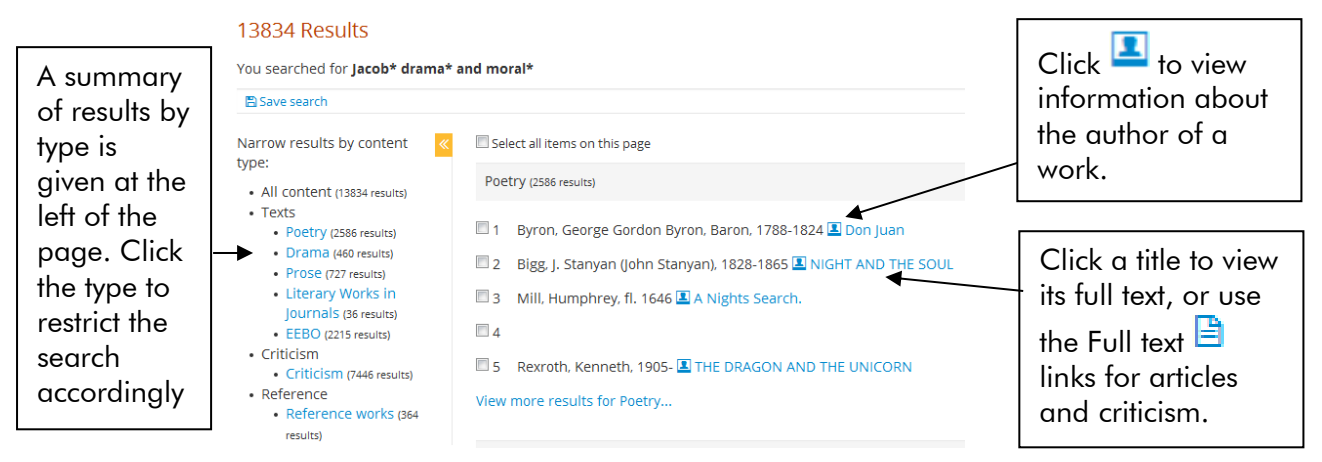

#### **Modifying, repeating and combining searches**

Click on Recent Searches at the top of the page. Choose the correct link under the heading you are interested in (e.g. Quick Search). In the results table, click the search you want to repeat; or click on Modify to adjust your search. You can use the Combining searches form to link previous searches together: enter the numbers of the searches you wish to combine, selecting AND, OR or NOT from the dropdown box, then click Search.

| View recent searches for:<br>• Quick Search (2 searches)<br>• Authors (0 searches)<br>• Texts<br>• All (0 searches)<br>• Poetry (0 searches)<br>• Drama (0 searches)<br>• Prose (0 searches)<br>• Criticism<br>• All (0 searches)<br>• ABELL (0 searches)<br>• Reference (0 searches) | Ouick Search (2 items) Delete all                                    |
|----------------------------------------------------------------------------------------------------|----------------------------------------------------------------------|
|                                                                                                    | Search<br>Combining searches: 1<br>$\overline{2}$<br><b>AND</b><br>▾ |
|                                                                                                    | iacob* drama<br>151232 results<br>Q Modify                           |
|                                                                                                    | $\overline{2}$<br>moral*<br>89177 results<br>Q Modify                |

**E-mailing, saving and printing your results**

Select records by ticking the box by the record number or clicking Select all items on this page. Click on Selected Items at the top of the page, and then select the relevant section (e.g. Drama).  $\vert$  Use the **Email** 

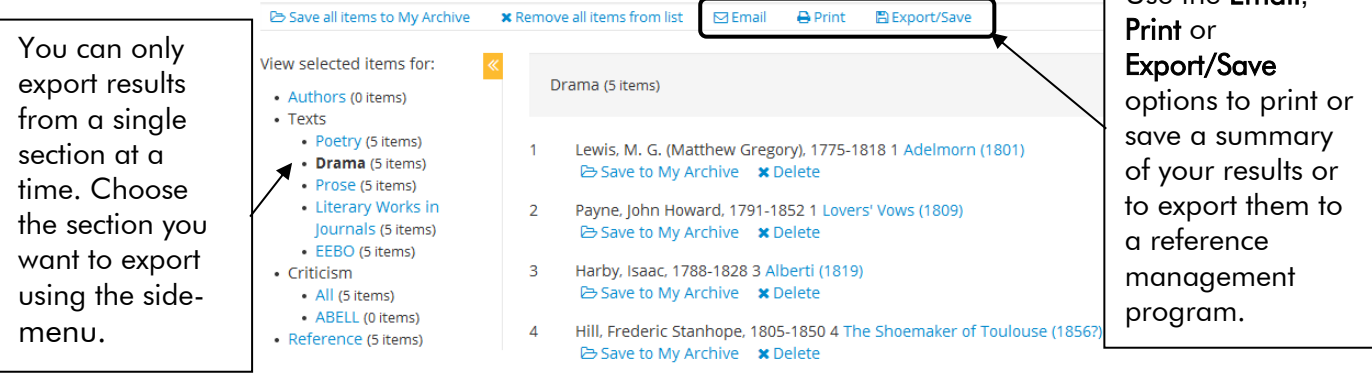

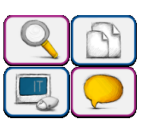